# Multimedia in BioOffice

Bei allen Modulen von BioOffice 3 können beliebig viele Multimedia Dateien hinzugefügt werden.

Dadurch können an einer zentralen Stelle alle relevanten Informationen zu den einzelnen Modulen erfasst werden.

### Wir fügen nun bei einem Kontakt eine Multimedia Datei hinzu.

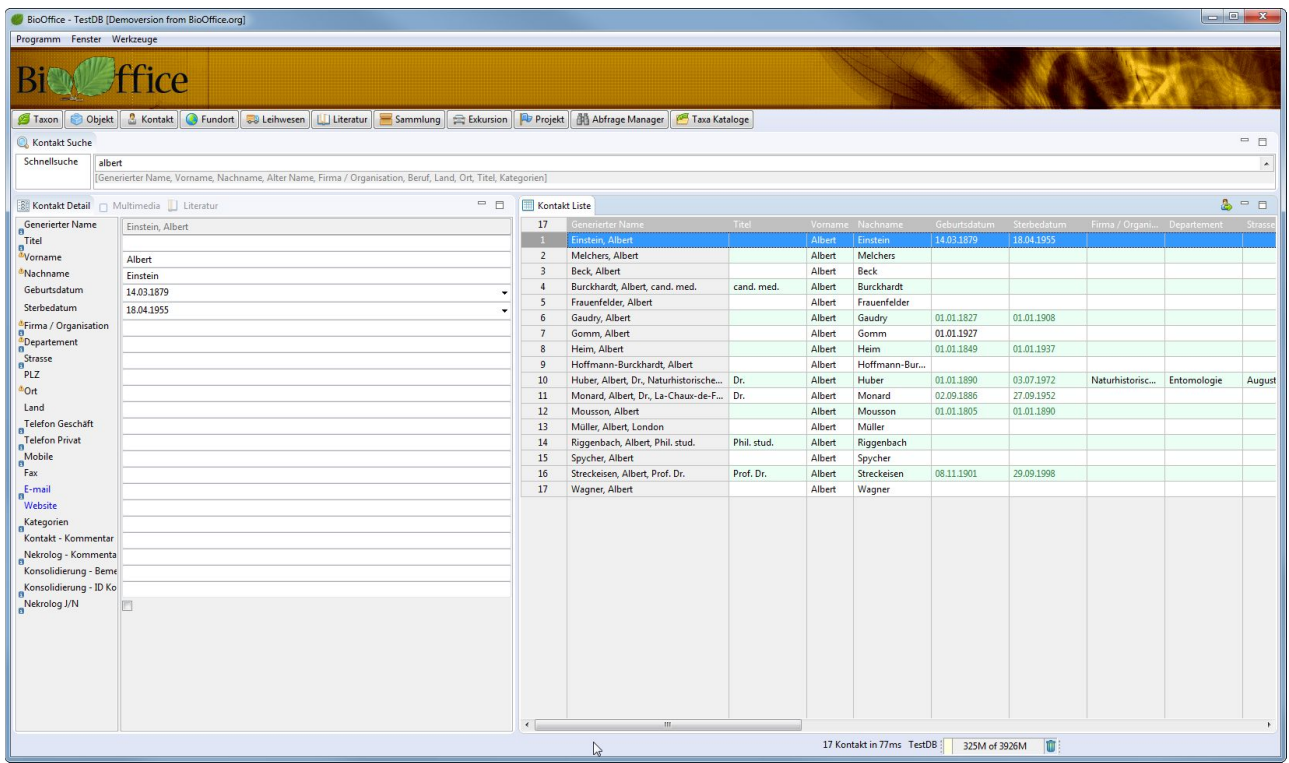

Als Erstes suchen Sie die gewünschte Person und wählen Diese aus.

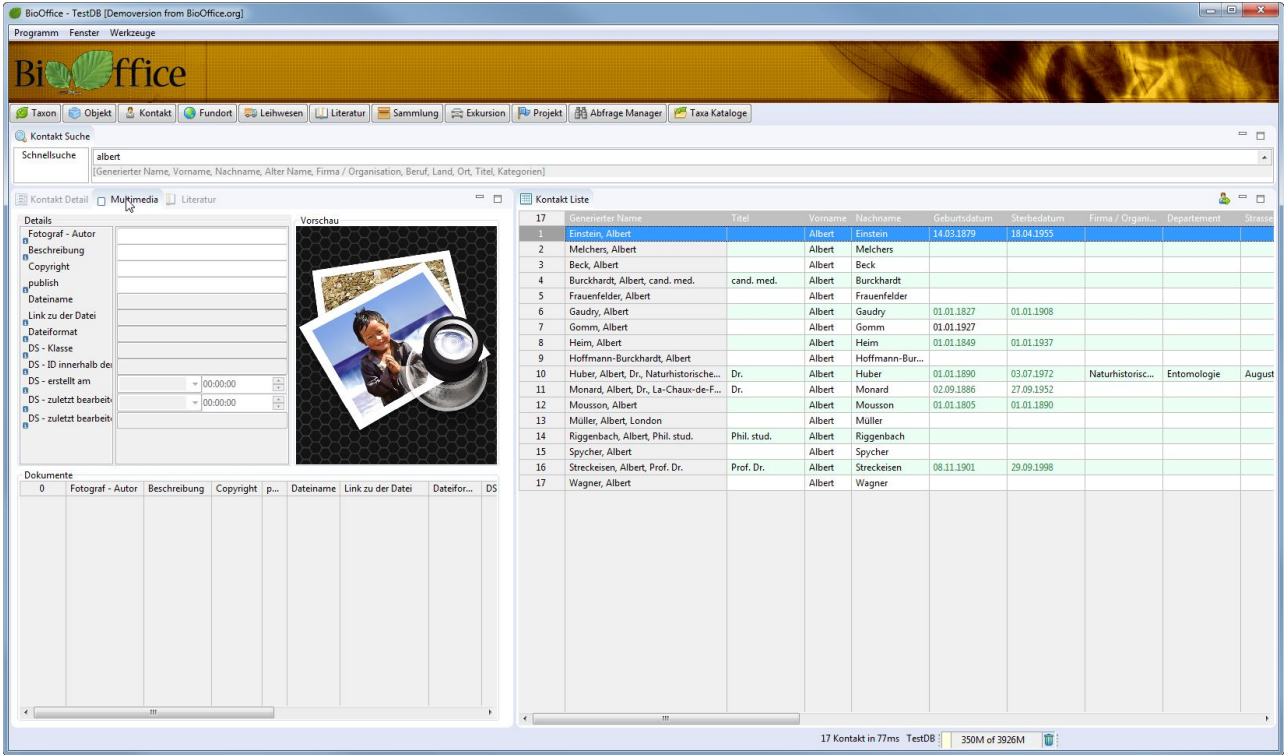

Danach wechseln Sie in die Multmedia Ansicht

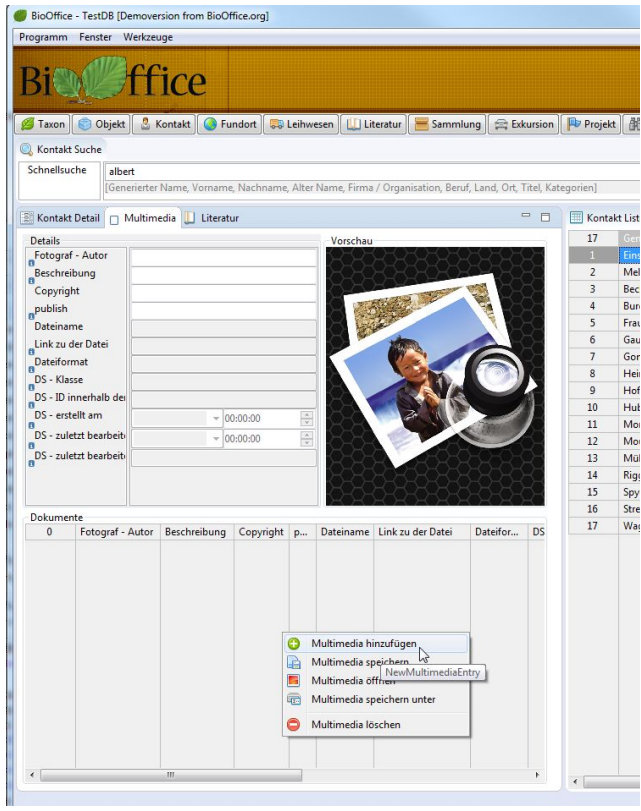

In der Liste der möglichen Einträge drücken Sie die rechte Maustaste, so dass das obige Menu angezeigt wird.

Wählen Sie die Option, Multimedia hinzufügen .

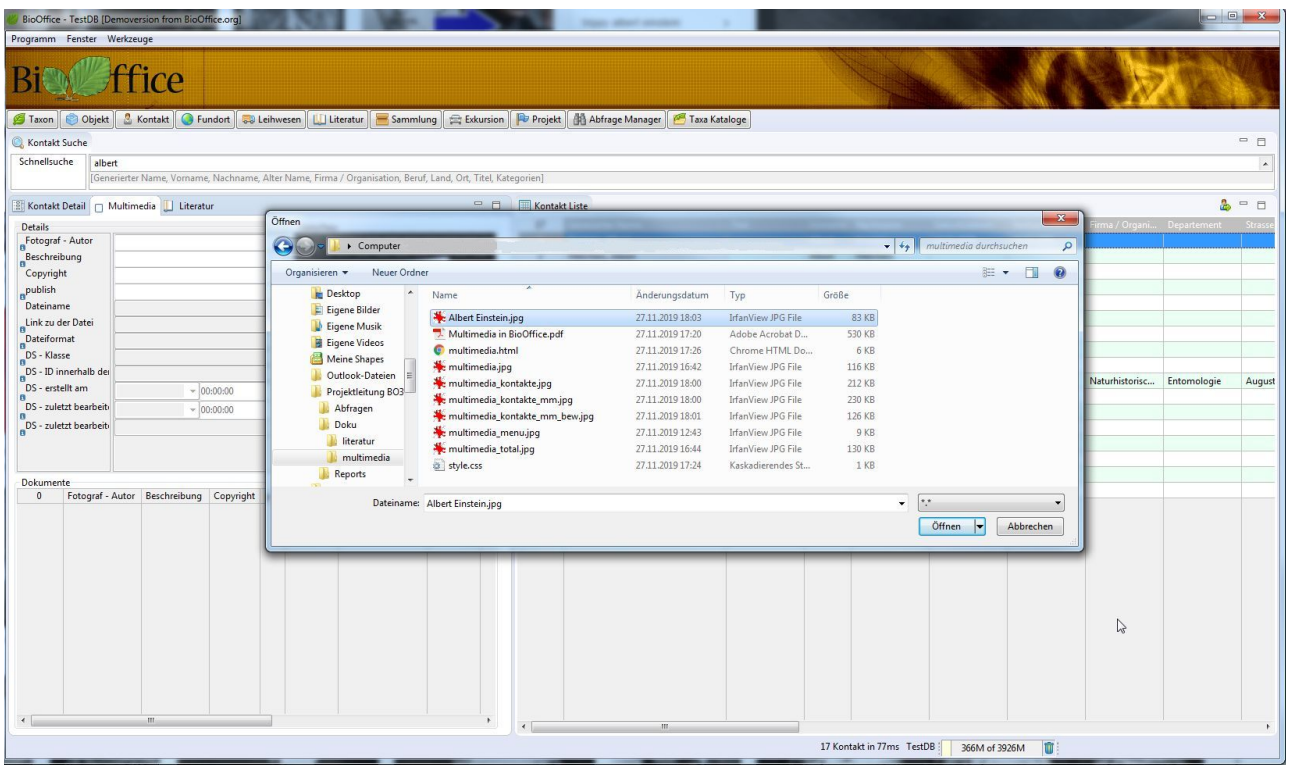

Wählen Sie die gewünschte Datei aus. Sie können beliebige Dateien hinzufügen solange Sie Platz auf dem BioOffice Multimedia Laufwerk haben. Die ausgewählte Datei wird ins BioOffice kopiert.

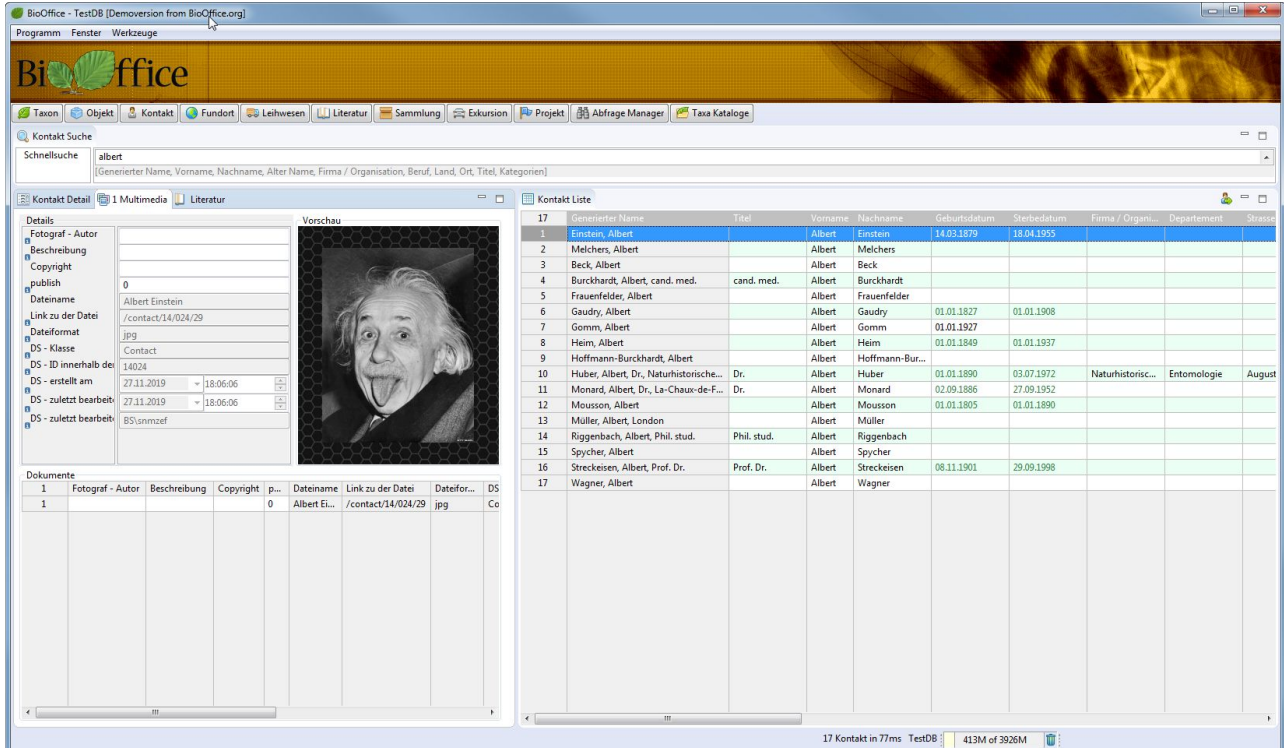

Von Bilddateien wird ein Vorschaubild angezeigt.

| BioOffice - TestDB [Demoversion from BioOffice.org]        |                                                                                                    |                         |                                                   |             |                  |                        |              |             |                            |             |                  |
|------------------------------------------------------------|----------------------------------------------------------------------------------------------------|-------------------------|---------------------------------------------------|-------------|------------------|------------------------|--------------|-------------|----------------------------|-------------|------------------|
| Programm Fenster Werkzeuge                                 |                                                                                                    |                         |                                                   |             |                  |                        |              |             |                            |             |                  |
| ice                                                        |                                                                                                    |                         |                                                   |             |                  |                        |              |             |                            |             |                  |
| <b>S</b> Taxon                                             | Objekt & Kontakt G Fundort & Leihwesen     Literatur   Sammlung   Abkursion   P Projekt   45 Abfrage Manager   3 Taxa Kataloge |                         |                                                   |             |                  |                        |              |             |                            |             |                  |
| Kontakt Suche                                              |                                                                                                    |                         |                                                   |             |                  |                        |              |             |                            |             | $-1$             |
| Schnellsuche<br>albert                                     |                                                                                                    |                         |                                                   |             |                  |                        |              |             |                            |             | $\blacktriangle$ |
|                                                            | [Generierter Name, Vorname, Nachname, Alter Name, Firma / Organisation, Beruf, Land, Ort, Titel, Kategorien]                   |                         |                                                   |             |                  |                        |              |             |                            |             |                  |
|                                                            |                                                                                                    |                         |                                                   |             |                  |                        |              |             |                            |             |                  |
| Kontakt Detail   Mu <mark>ltimedia  </mark> Literatur      | $-1$                                                                                                    | Kontakt Liste           |                                                   |             |                  |                        |              |             |                            | 品           | P B              |
| <b>Details</b>                                             | Vorschau                                                                                                    | 17                      | enerierter Name                                   | Titel       | Vornam           | Nachname               | Geburtsdatum | Sterbedatum | Firma / Organi Departement |             | Strass           |
| Fotograf - Autor                                           |                                                                                                    |                         | Einstein, Albert                                  |             | Albert           | Einstein               | 14.03.1879   | 18.04.1955  |                            |             |                  |
| Beschreibung                                               |                                                                                                    | $\overline{2}$          | Melchers, Albert                                  |             | Albert           | Melchers               |              |             |                            |             |                  |
| Copyright                                                  |                                                                                                    | $\overline{\mathbf{3}}$ | <b>Beck, Albert</b>                               |             | Albert           | Beck                   |              |             |                            |             |                  |
| publish                                                    |                                                                                                    | $\frac{4}{3}$           | Burckhardt, Albert, cand. med.                    | cand, med.  | Albert           | Burckhardt             |              |             |                            |             |                  |
| Dateiname                                                  |                                                                                                    | 5                       | Frauenfelder, Albert                              |             | Albert           | Frauenfelder           |              |             |                            |             |                  |
| Link zu der Datei                                          |                                                                                                    | 6                       | Gaudry, Albert                                    |             | Albert           | Gaudry                 | 01.01.1827   | 01.01.1908  |                            |             |                  |
| Dateiformat                                                |                                                                                                    | $\overline{7}$          | Gomm, Albert                                      |             | Albert           | Gomm                   | 01.01.1927   |             |                            |             |                  |
| DS - Klasse                                                |                                                                                                    | 8                       | Heim, Albert                                      |             | Albert           | Heim                   | 01.01.1849   | 01.01.1937  |                            |             |                  |
| DS - ID innerhalb der                                      |                                                                                                    | 9                       | Hoffmann-Burckhardt, Albert                       |             | Albert           | Hoffmann-Bur           |              |             |                            |             |                  |
| DS - erstellt am<br>$\frac{\Delta}{\gamma}$<br>$-00:00:00$ |                                                                                                    | 10                      | Huber, Albert, Dr., Naturhistorische Dr.          |             | Albert           | Huber                  | 01.01.1890   | 03.07.1972  | Naturhistorisc             | Entomologie | August           |
| $\frac{x}{x}$<br>DS - zuletzt bearbeit-<br>$-00:00:00$     |                                                                                                    | 11                      | Monard, Albert, Dr., La-Chaux-de-F Dr.            |             | Albert           | Monard                 | 02.09.1886   | 27.09.1952  |                            |             |                  |
| DS - zuletzt bearbeit                                      |                                                                                                    | 12                      | Mousson, Albert                                   |             | Albert           | Mousson                | 01.01.1805   | 01.01.1890  |                            |             |                  |
|                                                            |                                                                                                    | 13                      | Müller, Albert, London                            |             | Albert           | Müller                 |              |             |                            |             |                  |
|                                                            |                                                                                                    | 14<br>15                | Riggenbach, Albert, Phil. stud.                   | Phil. stud. | Albert           | Riggenbach             |              |             |                            |             |                  |
|                                                            |                                                                                                    | 16                      | Spycher, Albert<br>Streckeisen, Albert, Prof. Dr. | Prof. Dr.   | Albert<br>Albert | Spycher<br>Streckeisen | 08.11.1901   | 29.09.1998  |                            |             |                  |
| Dokumente                                                  |                                                                                                    | 17                      |                                                   |             |                  |                        |              |             |                            |             |                  |
| Fotograf - Autor Beschreibung Copyright p<br>$\mathbf{0}$  | Dateiname Link zu der Datei<br>Dateifor DS                                                                                     |                         | Wagner, Albert                                    |             | Albert           | Wagner                 |              |             |                            |             |                  |
| $\overline{m}$<br>$\epsilon$                               | $\mathbf{r}$                                                                                                    | $\leftarrow$            |                                                   |             |                  |                        |              |             |                            |             |                  |
|                                                            |                                                                                                    |                         |                                                   |             |                  |                        |              |             |                            |             |                  |
| 17 Kontakt in 77ms TestDB<br>血<br>350M of 3926M            |                                                                                                    |                         |                                                   |             |                  |                        |              |             |                            |             |                  |

Sie können gemäss der Kontaktliste rechts für jede gewünschte Person neue Multimedia Dateien hinzufügen oder eine neue Suche starten.

# Multimedia Einträge verändern

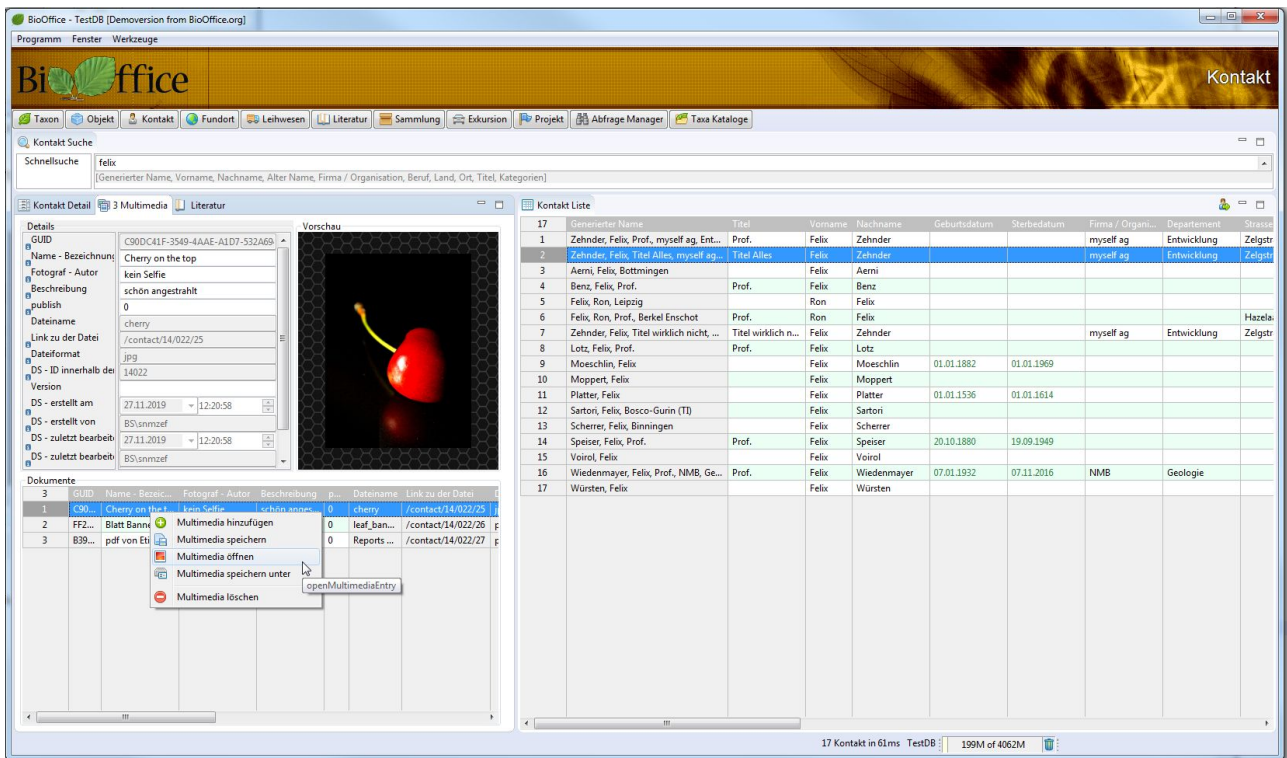

Wenn Sie einen Eintrag einer Multimediadatei ausgewählt haben, können Sie mit der rechten Maustaste die folgenden Aufgaben durchführen.

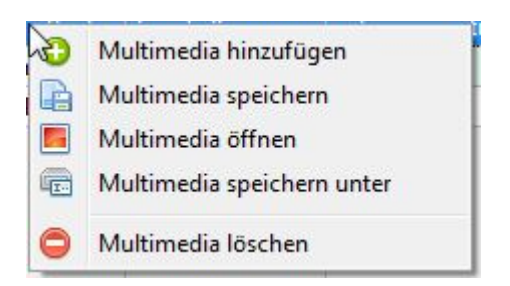

#### Multimedia hinzufügen

Mit dieser Option wählen Sie eine neue Datei aus, welche dem selektierten Datensatz hinzugefügt wird.

#### Multimedia speichern

Normalerweise werden Ihre Eingaben automatisch gespeichert, sollte dem nicht so sein, können Sie mit dieser Option die Daten speichern.

#### Multimedia öffnen

Je nach Dateiformat wird mit dieser Option der entsprechende Editor geöffnet( zum Beispiel Word für Word-Dateien, Paint für Bilderdateien oder Adobe für pdf ).

Die Einstellungen auf Ihrem PC beein�ussen, welche Programme jeweils geöffnet werden. Dies geschieht aufgrund der registrierten Anwendung für die entsprechende Dateiendung.

Multimedia speichern unter

Diese Option ist gedacht um die hinterlegt Datei aus dem BioOffice heraus an einem anderen Speicherort zu speichern. Die Datei ist immer noch im BioOffice vorhanden und das BioOffice wird weiterhin auch nur auf die intern gespeicherte Datei zugreifen. Mit dieser Option können Sie den Speicherort der BioOffice Datei nicht verändern.

#### Multimedia löschen

Hiermit wird die Verknüpfung der Multimediadatei mit diesem Datensatz gelöst sowie die Datei selber im BioOffice physikalisch gelöscht.

# Datenfelder der Multimediadatenbank

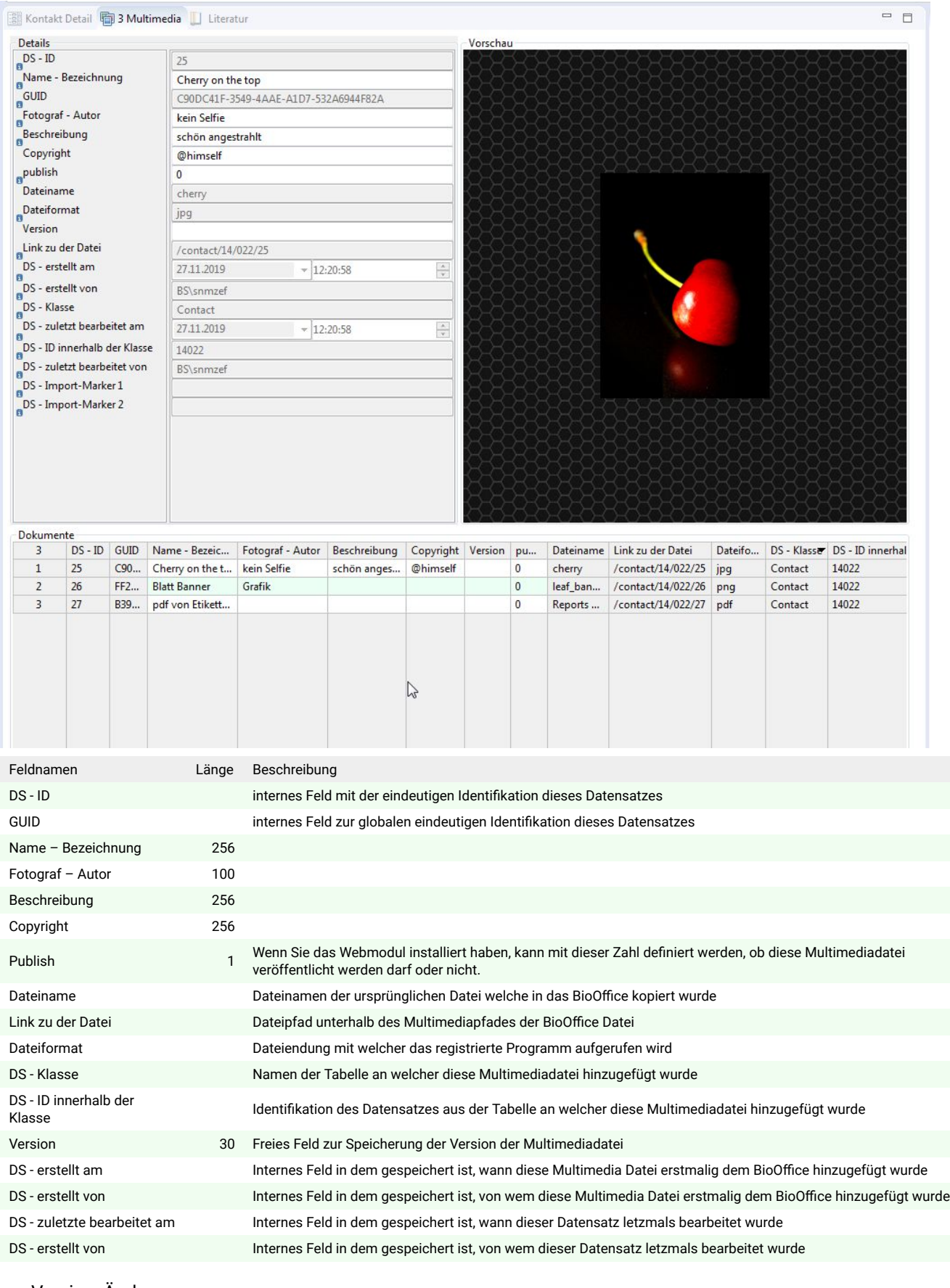

Version Änderung

1.1 Release